## How to Disable or Edit Outdated ReadBasix Score Warning

1

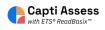

Login to your Capti district admin account. Only district admin Capti members can access the following settings.

| 2 Click "MANAGE" |                         |                       |                               |   |                          |  |
|------------------|-------------------------|-----------------------|-------------------------------|---|--------------------------|--|
| Номе             | D LIBRARY               | Q <sub>✿</sub> VOICES | S MANAGE -                    |   |                          |  |
| 🗸 Quic           | - Quick Start           |                       |                               |   |                          |  |
| Î                | Organize stud           | ents 🛈                |                               | = | Assign work              |  |
|                  | 26<br>students in total |                       | O<br>students in your classes |   | 676<br>assignments in to |  |
|                  | Manage roster           | r Group stud          | lents                         |   | New assignm              |  |
|                  | Share content           | : 0                   |                               |   | Analyze repor            |  |

## Click "Organization"

| ] HOME 🚺 LIBRARY 🔩 VOICES                                         | es manage 🝷                                     |                                             |
|-------------------------------------------------------------------|-------------------------------------------------|---------------------------------------------|
| • Quick Start<br>• Organize students •<br>26<br>students in total | Members<br>Classes<br>Locations<br>Organization | Assign work (<br>676<br>assignments in tota |
| Manage roster Group stud                                          | dents                                           | New assignmen<br>Analyze reporte            |

| 4 Click "Sur | nmary"         |                |                   |                         |                                                 |
|--------------|----------------|----------------|-------------------|-------------------------|-------------------------------------------------|
| capti        | 🖪 НОМЕ [ 🗊     | LIBRARY 🔍      | VOICES S MA       | NAGE 🔻                  |                                                 |
|              | Organization / | Capti Demo and | l Training Accoun | t                       |                                                 |
|              | Plan           | Summary        | SIS Integ         | gration                 | LMS Integratio                                  |
|              |                | Plan Status    |                   | Enabled (Febr           | uary 10, 2020 - Feb                             |
|              |                |                |                   | Please <u>contact (</u> | us with questions and t                         |
|              |                | Branding       |                   |                         |                                                 |
|              |                |                | Custom login page |                         | <u>aptivoice.com/capti</u><br>078-2473-4ec4-960 |
|              |                | Roster         |                   |                         |                                                 |
|              |                |                | Students          | 56 (250 maxir           | num)                                            |

## **5** Click this dropdown. Select Enabled or Disabled.

| ] LIBRARY   | ି¢ voices ଥି ∾         | IANAGE 🔻                                                                                                    |
|-------------|------------------------|----------------------------------------------------------------------------------------------------|
| / Capti Dem | no and Training Accou  | int                                                                                                    |
|             |                        | When <b>Word Definition</b> is disabled users won't be able to look up definitions of words or phrases.                                                                                                    |
| Assess      | ment Settings          |                                                                                                    |
|             | Outdated Score Warning | g Enabled -                                                                                                    |
|             |                        | When <b>Outdated Score Warning</b> is enabled, instructors will be alerted about the need to reassess student's reading skills after a set period of time. 90 days is the recommended amount of time between assessments. |
|             |                        | Score is outdated after 200 days                                                                                                    |
|             | ReadBasix RTI Tiers    | RTI Tiers are reported by the ETS ReadBasix reading assessment that's measuring foundational reading skills and basic reading comprehension.                                                                              |
|             |                        |                                                                                                    |

| <b>6</b> If Enabled, se | If Enabled, set the number of days before the score is considered outdated                                                                                                    |  |  |  |
|-------------------------|----------------------------------------------------------------------------------------------------|--|--|--|
|                         | words or phrases.                                                                                                    |  |  |  |
| ment Settings           |                                                                                                    |  |  |  |
| Outdated Score Warning  | Enabled -                                                                                                    |  |  |  |
|                         | When <b>Outdated Score Warning</b> is enabled, instructors will be alerted about the need to reassess student's reading skills after a set period of time. 90 days is the recommended amount of time between assessments.  Score is outdated after 200 days |  |  |  |
| ReadBasix RTI Tiers     | RTI Tiers are reported by the ETS ReadBasix reading assessment that's measuring foundational reading skills and basic reading comprehension.                                                                                                    |  |  |  |
|                         | Tier 1: students above 68 percentile                                                                                                    |  |  |  |
|                         | Tier 2: students above 38 percentile                                                                                                    |  |  |  |
|                         | Tion 21 all other students                                                                                                    |  |  |  |
|                         |                                                                                                    |  |  |  |

| 7 Click "Save" |                            |               |  |
|----------------|----------------------------|---------------|--|
|                | Tier 1: students above     | 25 percentile |  |
|                | Tier 2: students above     | 10 percentile |  |
|                | Tier 3: all other students | 3             |  |
| ddress         |                            |               |  |
| Country        | United States              | •             |  |
| State/Province | New York                   | •             |  |
| City           | Buffalo                    |               |  |
|                | Save                       |               |  |
|                |                            |               |  |